## GUIDA ESSENZIALE ALL'UTILIZZO DEL CATALOGO

Vai al sito<https://bibliomarchenord.it/SebinaOpac/Opac.do>

Nella maschera di ricerca, digita ciò che ti interessa (il titolo di un libro o di un film, il nome di un autore o di un regista, un argomento); nel campo a fianco digita "Jesi" e, nella lista che compare, metti la spunta su JESI – Biblioteca Comunale 'Planettiana', poi clicca sul tasto **Cerca**

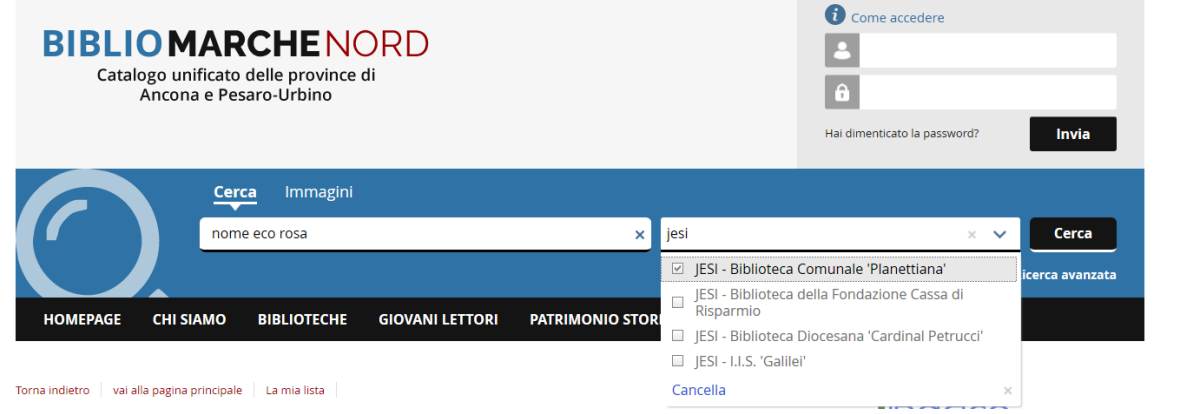

Comparirà una lista di risultati; individuato ciò che ti interessa, clicca su "JESI – Biblioteca Comunale 'Planettiana'

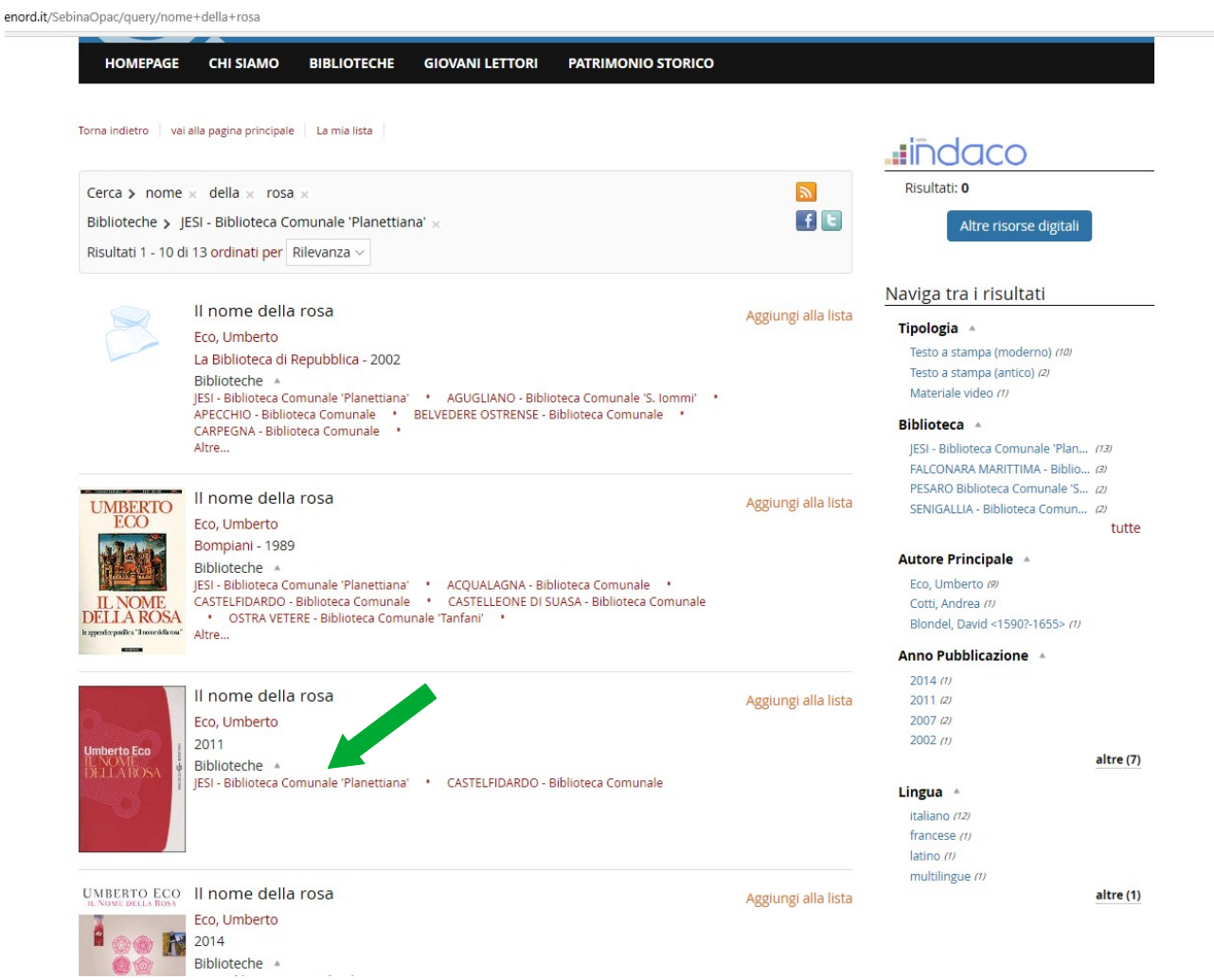

Nella pagina che si apre, controlla cosa c'è scritto nell'area che nell'immagine seguente è riquadrata in verde:

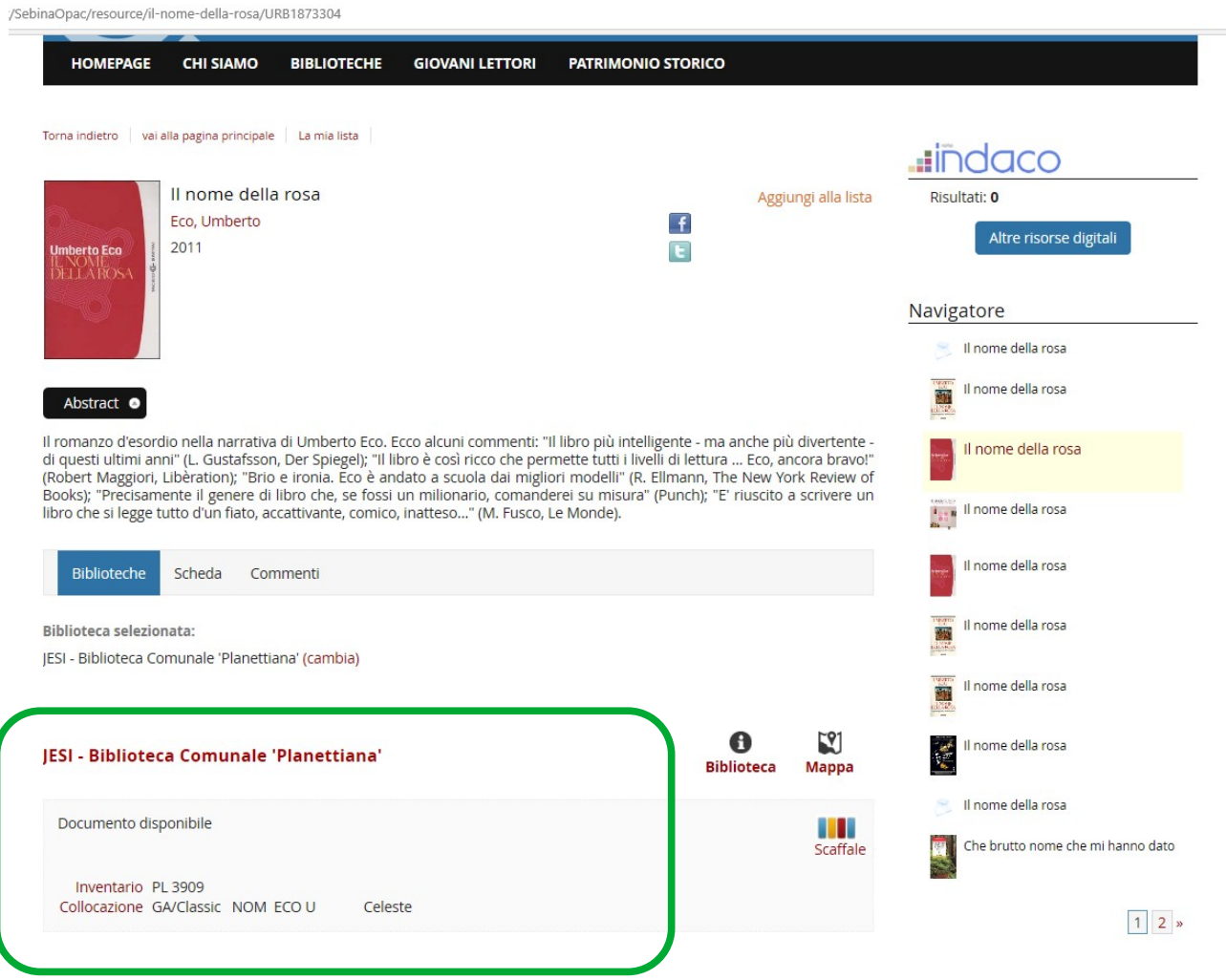

Se compare la frase "Documento disponibile", scrivi o telefona alla biblioteca e chiedi di metterti da parte il libro o il dvd, indicando, possibilmente, la sua collocazione (nell'esempio sopra, GA/Classic NOM ECO U Celeste), poi passa a ritirarlo.

Se compare la frase "Documento in prestito", scrivi o telefona alla biblioteca per prenotare il libro o il dvd (o prenotalo in autonomia, se possiedi già le credenziali per accedere alla tua area riservata): verrai contattato quando potrai passare a ritirarlo.

Se compare la frase "Documento per sola consultazione interna", il libro non può essere prestato; se ti interessa, scrivi o telefona alla biblioteca per sapere quando puoi venire a consultarlo in sede.